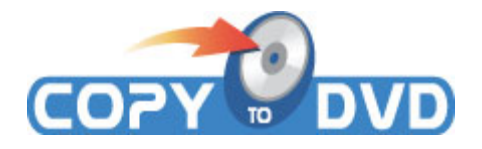

Command lines option version 1.3 Updated 09/03/2006

### **Introduction:**

CopyToDVD offers a very easy SDK for everyone and lets you add a burning feature into your own application. This SDK is a set of command lines options, and allows for generating ISO images, burning DVD video from a set of files, building audio CDs, and more.

To distribute CopyToDVD into your own application or for any commercial information about licensing, contact us. We have various options to offer like the affiliation program, reselling, or volume price.

Several options are still not documented, and if you need some special options, you can contact us, and we can add it in a future version depending on your request. We have another SDK (DLL) with MFC sample for DVD Video, but you need to have a minimum volume of sales.

Anyway, if you have questions you can contact us at [info@vso-software.fr](mailto:info@vso-software.fr) to get more documentation and assistance. Please include a short description of your project, a link to your web site and/or any other relevant information.

## **Command line switches**

#### Backup file or folder

To backup a single file or folder use the following command line:

copytocd.exe "<file/folder>"

Example 1) copytocd.exe "c:\documents\" Example 2) copytocd.exe "c:\documents\calculation.doc"

#### Backup multiple files/folders

To backup multiple files and/or folders, you need to create a file list (a simple text file), which contains all file and folder names (with full path). Then specify this file list in the command line:

copytocd.exe /fl="<file list>"

Example: copytocd.exe /fl="c:\backup.txt"

You can force data burning mode using the */datafl* switch:

copytocd.exe /datafl="<file list>"

Example: copytocd.exe /datafl="c:\backup.txt"

A file list is a simple text file which must respect the following format:

Source\_File Destination\_Folder Destination\_File

Source\_File must be the full name of the source file to copy (path + filename). Destination\_Folder specifies the name of destination folder on the disc. Destination File specifies the filename on the disc.

Destination\_Folder and Destination\_File are optional parameters. Each parameter must be separated by a tabulator character (#9)

Exemplary content of backup.txt: ; comment (will be ignored) C:\FOLDER\SOURCE\_FILE\_1.XXX C:\FOLDER\SOURCE\_FILE\_2.XXX \DISCFOLDER C:\FOLDER\SOURCE\_FILE\_3.XXX \DISCFOLDER DISC\_FILE\_3.XXX

## Create audio CD

To create an audio CD from a file list, use the same method as in the previous example, but use the */cdaudio* switch. Supported audio file formats are: WAV, MP2, MP3, OGG, and APE.

copytocd.exe /cdaudio="<file list>"

Example: copytocd.exe /cdaudio="c:\audio.txt"

Exemplary content of audio.txt:

; comments (will be ignored) C:\DISK\_PATH\MUSIC\_FILE\_1.MP3 C:\DISK\_PATH\MUSIC\_FILE\_2.MP3 C:\DISK\_PATH\MUSIC\_FILE\_3.MP3

## Burn DVD movie

To burn a DVD-Video structure from your hard drive (which has been extracted from a DVD before), use the */dvdvideo* switch and specify the folder containing your movie title set (.VOB files):

copytocd.exe /dvdvideo="<folder>"

Example: copytocd.exe /dvdvideo="c:\dvd backup\movie1\"

Using the */dvdvideofl* switch, you can also burn a DVD-Video structure which is described in a file list:

copytocd.exe /dvdvideofl="<filelist>"

Example: copytocd.exe /dvdvideofl ="c:\movie.txt"

### Specify volume label

To specify a volume label for your data CD or DVD, use the /volumename switch.

copytocd.exe "<file/folder>" /volumename="<label>"

or

copytocd.exe /fl="<filelist>" /volumename="<label>"

Example 1) copytocd.exe "c:\documents\" /volumename="My Disc" Example 2) copytocd.exe /fl="c:\backup.txt" /volumename="My Disc"

### Create ISO compliant image

If you don't want to write to a media, but create an ISO image, add the */isoonly* switch:

copytocd.exe "<file/folder>" /isoonly="<iso image>"

or

copytocd.exe /fl="<filelist>" /isoonly="<iso image>"

Example 1) copytocd.exe "c:\documents\" /isoonly="c:\backup.iso" Example 2) copytocd.exe /fl="c:\backup.txt" /isoonly="c:\backup.iso"

### Write ISO image

You can write an ISO image by simply specifying it in the command line:

copytocd.exe "<iso image>"

Example: copytocd.exe "c:\backup.iso"

#### Write a cue sheet file (.CUE)

To write a cue sheet, use the */cue* switch:

copytocd.exe /cue="<cue sheet>"

Example: copytocd.exe /cue="c:\disc.cue"

# Specify a write device

To Specify a write device, use the */writedevice* switch:

copytocd.exe /writedevice="<Letter of your device>"

Example: copytocd.exe / writedevice="D"

# Specify a write speed

To Specify a write device, use the */writespeed* switch: copytocd.exe /writespeed="<speed>"

Example: copytocd.exe / writespeed ="8.0"

Check where CopyToDVD is installed If CopyToDVD is installed, the path is stored in the registry under: *HKEY\_LOCAL\_MACHINE\Software\VSO*  Value: *CopyToDVD*